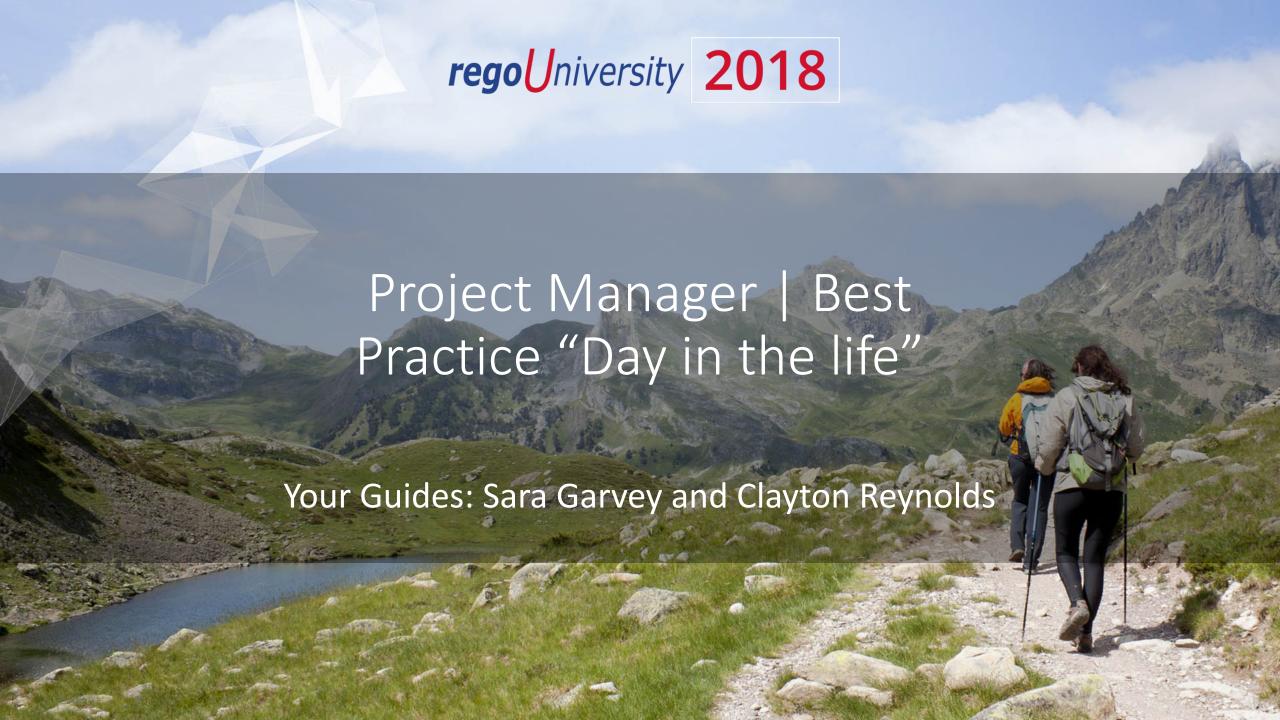

### Introductions

• Take 5 Minutes

Turn to a Person Near You

• Introduce Yourself

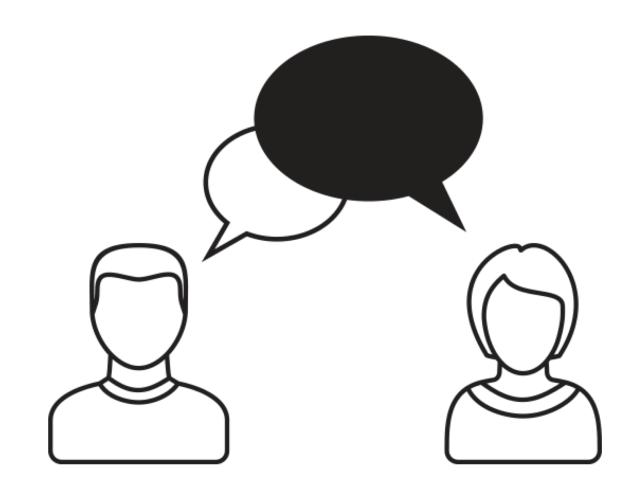

#### Agenda

- Open Discussion #1
- Typical PM Activities
- Open Discussion #2
- Use CA PPM: Get Off of Excel
- Make Information Easier to Access
- Make Flags Easy to Identify
- Simplify & Automate Reporting
- Open Discussion #3
- Work with a Regular Cadence
- Sample Schedule

#### Open Discussion

How many of you are PMs or are a part of the PMO?

 How many projects do you (or your PMs) typically manage at one time?

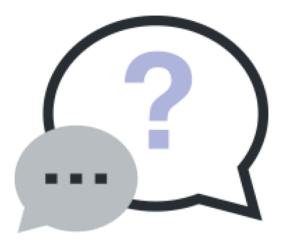

## Typical PM Activities

| Category                         | Initial Set-Up                                                                                                    | On-going Monitor & Control                                                                                                    | Project Closure                                                                                                    |
|----------------------------------|----------------------------------------------------------------------------------------------------|----------------------------------------------------------------------------------------------------|----------------------------------------------------------------------------------------------------|
| General<br>Project<br>Management | Create project & populate necessary data.                                                                                                    | <ul> <li>Add/monitor/update risks, issues, and change<br/>requests</li> <li>Create status reports (weekly/monthly)</li> </ul>                                                                 | <ul> <li>Set "Open for Time Entry" to no on project</li> <li>Ensure all risks, issues, and changes are closed or resolved.</li> <li>Complete final status report</li> </ul>                                         |
| Team<br>Management               | <ul> <li>Determine project work needed,<br/>estimate staffing needs and<br/>request roles or resources.</li> </ul>                                                                                                    | <ul> <li>Confirm roles filled with named resources.</li> <li>View variances between planned allocation,<br/>ETCs and actual hours.</li> <li>Modify resource allocations as needed.</li> </ul> | <ul> <li>Set resource allocations to reflect project close date.</li> <li>Set "Open for Time Entry" to no for all resources.</li> </ul>                                                                             |
| Task<br>Management               | <ul> <li>Build project schedule/WBS.</li> <li>Sequence task/milestones, add dependencies, and link tasks.</li> <li>Assign resources to tasks and add ETCs.</li> <li>Run Auto-Schedule to identify critical path.</li> <li>Set Baseline</li> </ul> | <ul> <li>Update project schedule with task status<br/>(started/complete)</li> <li>Monitor for proposed ETCs. Adjust ETCs as<br/>needed.</li> <li>Run Auto-Schedule</li> </ul>                 | <ul> <li>Set task/milestone status to complete.</li> <li>Zero out ETCs</li> <li>Close tasks for time entry</li> <li>Ensure all future dates on tasks/milestones are set no later than project close date</li> </ul> |
| Financial<br>Management          | Create Cost/Budget/Benefit plans                                                                                                    | <ul> <li>View project variance between budget and<br/>actuals. Introduce change requests as<br/>needed.</li> </ul>                                                                            |                                                                                                    |

#### Open Discussion

How much time do you spend managing the data in CA PPM?

• What functions seem to be cumbersome?

Which parts of the tool make things easier?

How do we make the cumbersome items easier?

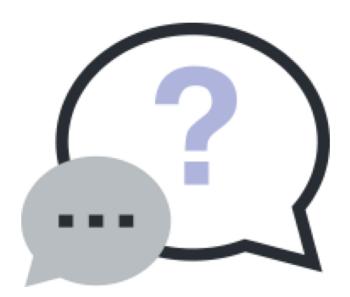

### Use CA PPM: Transition Away from Supplemental Tools

- Use CA PPM to manage all aspects of your Investments, wherever possible:
  - Issues / Risks / Change Requests
  - Use Action Items
  - Use Milestones / Tasks
  - Use Baselines
  - Use Financial Plans
  - Monitor Team Allocations/Availability

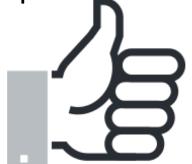

- \*Excel is offline, often unshared, not real-time and most critically, not centralized. Centralizing any and all of the modules above will reduce complexity and increase accuracy and ease in reporting information to all project stakeholders.
- \* Sharepoint is often "one more place" to go to review project data.
- \*If your stakeholder has more than one PM or set of projects, they're going to enjoy not getting emails with spreadsheets.

#### CA PPM New User Experience Facilitates Collaboration

- Discussions are the primary landing page upon accessing a project in the new User Experience, available beginning in v15.1.
  - Team members can be tagged in conversations (15.2), and notifications and alerts can be managed within the tool.
- Resource requests can be tagged to a Resource Manager, and RMs can reassign requests if necessary.
  - Notes/discussions remain tied to the request.

#### Make Information Easier To Access

- \*Having your data organized, structured and current will allow for better communications and decisions.
- Save filters and configure list views specific to you & your projects
  - Targeted information they emphasize areas you need to manage
- Keep data current by using email reminders (e.g., regoXchange "stalkers")

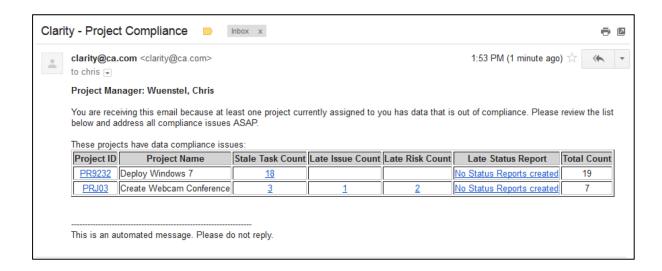

### Make Flags Easy To Identify

- Use indicators to identify what needs attention - red highlights issues.
- Allows you to focus on the items putting the team, department, or company at risk.

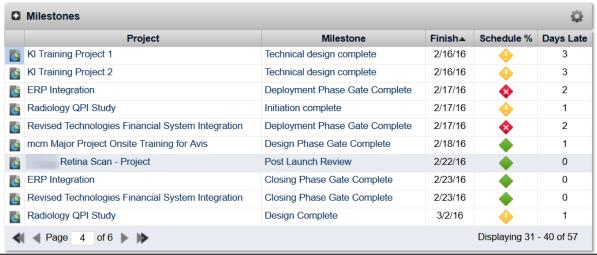

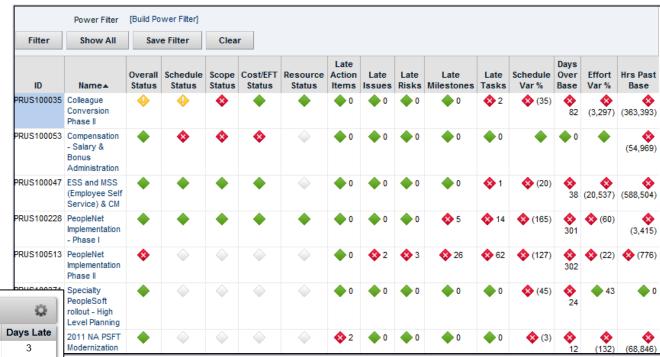

### Simplify & Automate Reporting

- Status Reports should be automated based on CA PPM information you already update – no time to build a separate PowerPoint.
- Stakeholder information should be just the most important things:
  - More icons, less text.
  - Focus on key milestones, not tasks.
  - Highlight changes from last time, not everything.

\*Scheduled reports or a formatted/filtered portlet will reduce the time and complexity required to compile stakeholder reports!

#### Report Examples

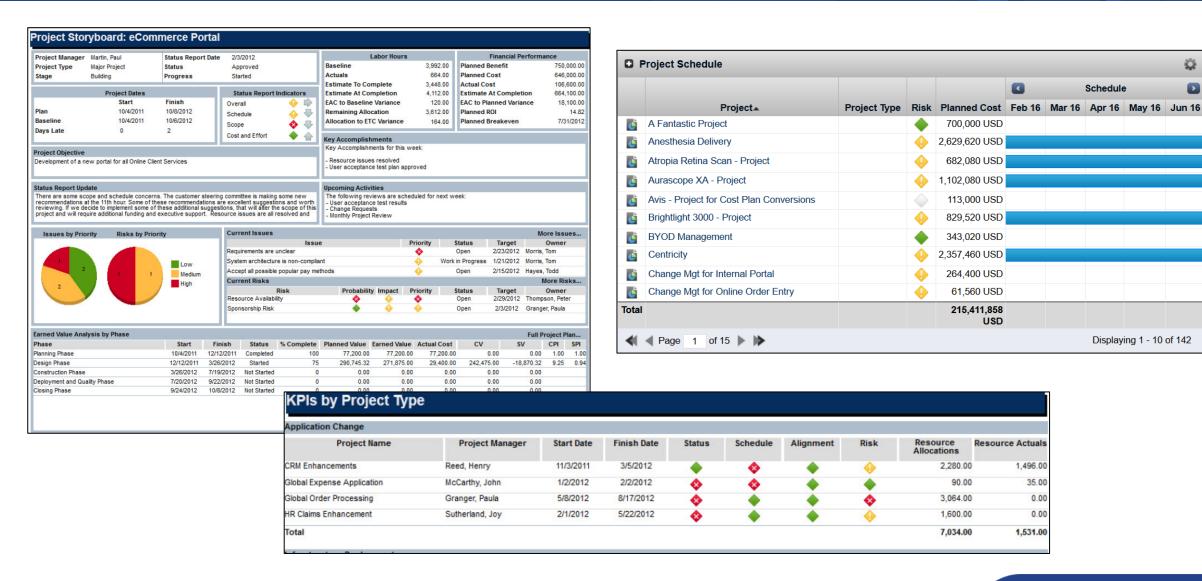

Schedule

Displaying 1 - 10 of 142

#### Open Discussion

How many of you have more work than hours in the day?

What helps you make sure you get everything done?

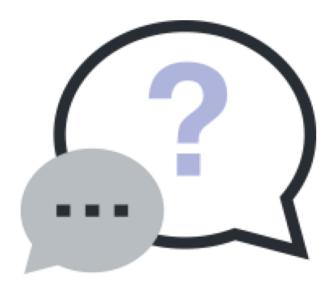

#### Work With A Regular Cadence

- A predictable cadence allows the project manager to make sure they are continually focused on the right tasks at the right time.
  - Reports and portlets in CA PPM are only as good as their data. It is critical that your data is always up to date. If you don't have a regular schedule for updating your projects, you risk reporting (and managing your project) on stale or inaccurate data.
- The real power of cadence is in the habits it forms.
  - Cadence encourages discipline & discipline results in predictability. A predictable cadence helps to set expectations and provides a less stressful environment.
- Set up a consistent work schedule, one that makes sense for your team.
  - Schedules are critical, without them we have a harder time committing to a task. Like exercise, managing a project takes commitment and discipline. Making a weekly chart of tasks helps encourage this discipline.

### Sample Schedule

- The following is an example of a Project Manager's weekly schedule.
  - Based on a Friday status/project team meeting.
  - Can be adjusted based on the CA PPM features used.

| Process                                                            | Time per<br>Project | Sat | Sun | Mon | Tue | Wed | Thu | Fri |
|--------------------------------------------------------------------|---------------------|-----|-----|-----|-----|-----|-----|-----|
| Team members submit their time sheet                               | 5 min               |     |     |     |     |     |     | X   |
| Project Managers Review Pending Actuals (morning)                  |                     |     |     | Х   |     |     |     |     |
| Resource Managers Approve Timesheets (afternoon)                   |                     |     |     | Х   |     |     |     |     |
| Posted hours show up on project. PM reviews hours.                 |                     |     |     |     | Х   |     |     |     |
| Project Manager compares the planned vs actual cost to budget      |                     |     |     |     | Х   |     |     |     |
| Project Manager updates the WBS                                    |                     |     |     |     |     | Х   |     |     |
| Project Manager updates allocation for resources                   |                     |     |     |     |     | X   |     |     |
| Project Manager reviews/updates risks, issues, changes (as needed) |                     |     |     |     |     |     | Х   |     |
| Project Managers Publish Status Report                             |                     |     |     |     |     |     | Х   |     |
| Weekly Team Meeting                                                | 30-60 min           |     |     |     |     |     |     | X   |

# Questions?

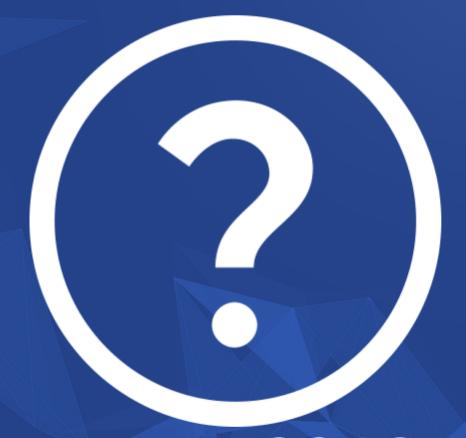

rego University 2018

Let Rego be your guide.

### Thank You For Attending regoUniversity

#### Instructions for PMI credits

- Access your account at pmi.org
- Click on Certifications
- Click on Maintain My Certification
- Click on Visit CCR's button under the Report PDU's
- Click on Report PDU's
- Click on Course or Training
- Class Name = regoUniversity
- Course Number = Session Number
- Date Started = Today's Date
- Date Completed = Today's Date
- Hours Completed = 1 PDU per hour of class time
- Training classes = Technical
- Click on I agree and Submit

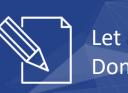

Let us know how we can improve! Don't forget to fill out the class survey.

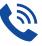

#### Phone

888.813.0444

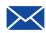

#### **Email**

info@regouniversity.com

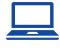

#### Website

www.regouniversity.com